## **CREATING YOUR ACCOUNT (FOR PARENTS)**

Go to www.khanacademy.org. If you haven't been to the site before or aren't logged in, you'll see the image on the right.

Click **"Parents, start here"** at the bottom.

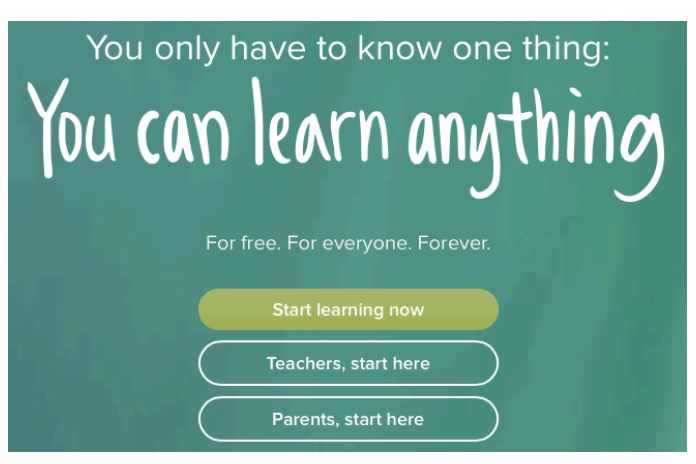

Sign up using **your** name and email address. After creating an account, you'll be able to create accounts for your child(ren) or become their coach if they already have accounts.

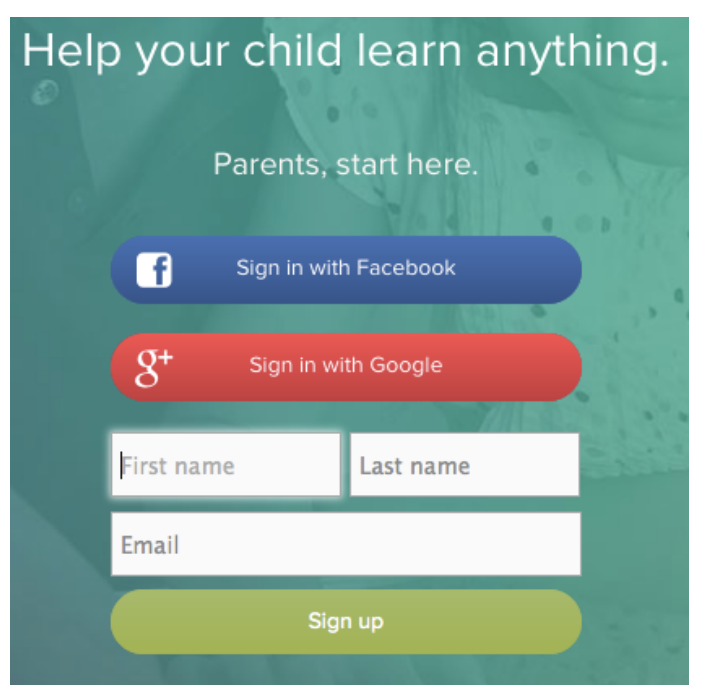

An email will be sent to the email address you provide to complete the creation of your account.

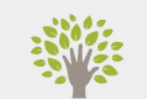

We've sent you a message at

maureens@khanacademv.org

Follow the link in that message to create your Khan Academy account.

In the email, click the link to "Finish" signing up." This will open Khan Academy in your browser.

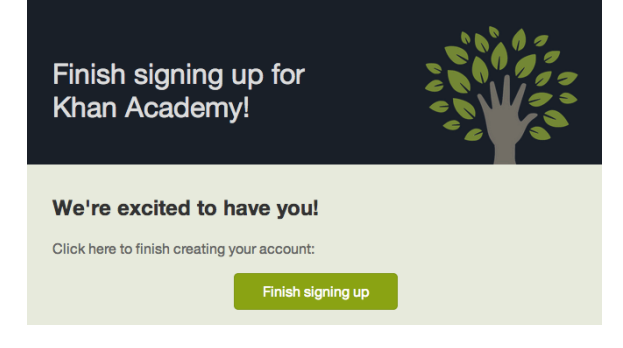

The email address and name you provided will already be entered. Fill out your username and password.

*Keep in mind that your username* will appear on the website and that *you'll need your password to log in.* 

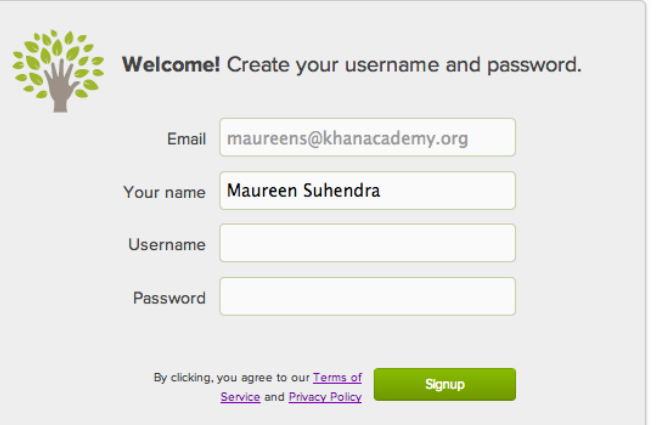

When you log in, Khan Academy will guide you through the process of creating an account for your child.

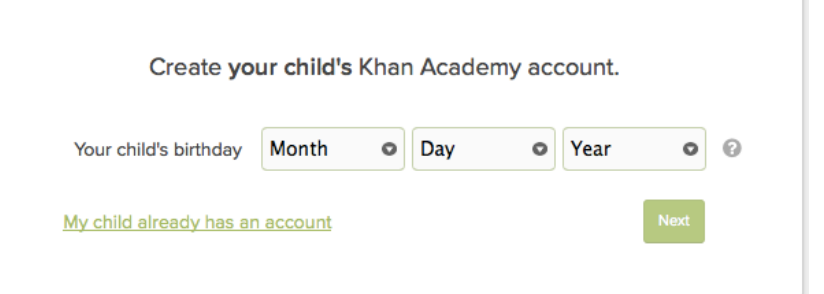

If your child is under age 13…

- They will receive a [restricted account](https://www.khanacademy.org/coach-res/parents-and-tutors/student-privacy-for-parent/a/how-does-khan-academy-protect-students-under-age-13) to protect their privacy.
- Only you (the parent) will be able to change your child's password.
- You can decide whether to allow your child to add other coaches, such as their tutor or classroom teacher. Uncheck the box labeled "Allow your child to add other coaches" if you want to keep your child's progress information private.

If your child already has a Khan Academy account, they can log in at www.khanacademy.org and follow these instructions to add you as a coach.

Once you finish creating an account for your child, you'll have three options.

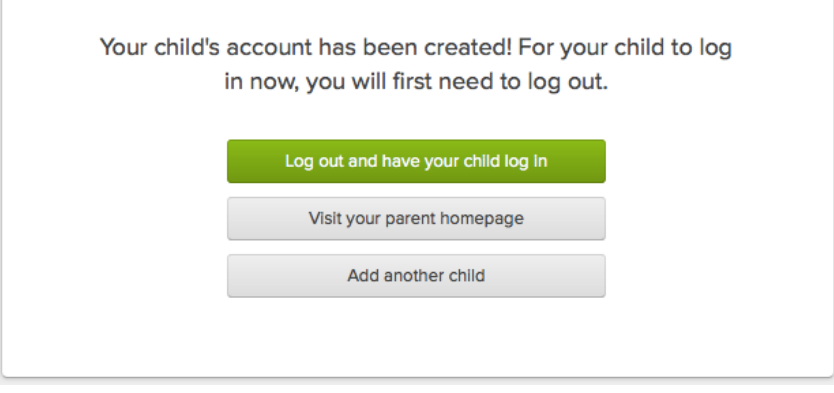

If you choose "Visit your parent homepage," you should now see your child's account on your parent homepage.

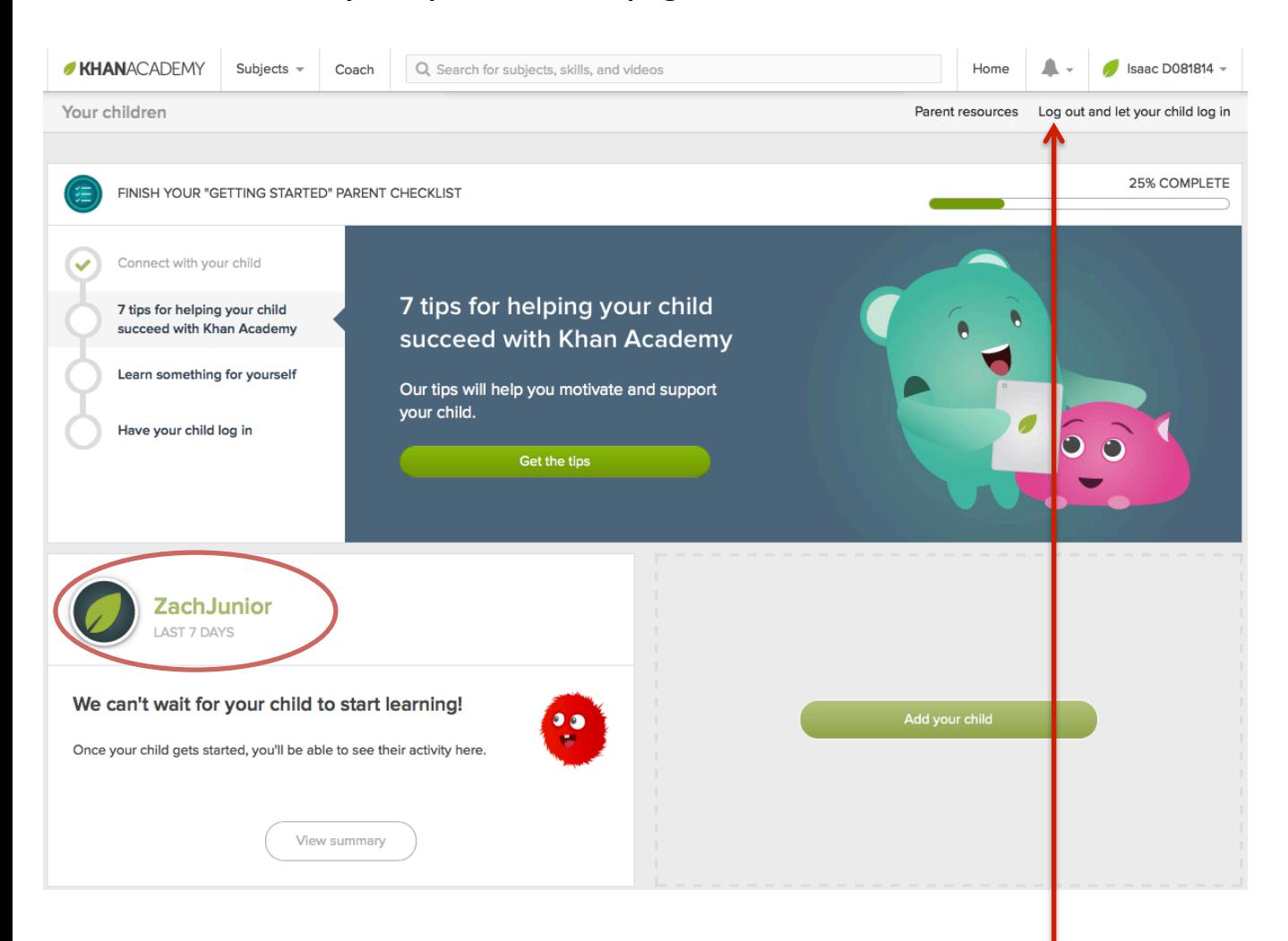

When you are ready, click "Log out" at the top right and have your child log in using the username and password you chose for them.